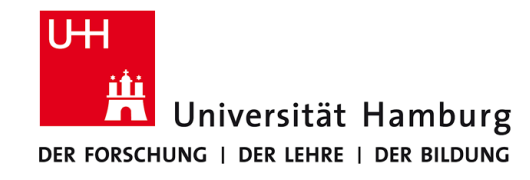

# **Praktikum: Paralleles Programmieren für Geowissenschaftler**

**Prof. Thomas Ludwig, Hermann Lenhart**

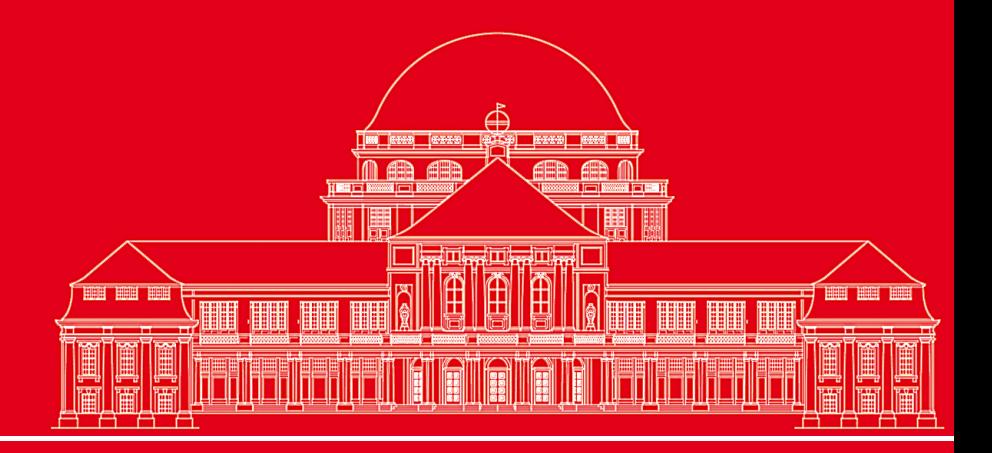

**Dr. Hermann-J. Lenhart hermann.lenhart@zmaw.de**

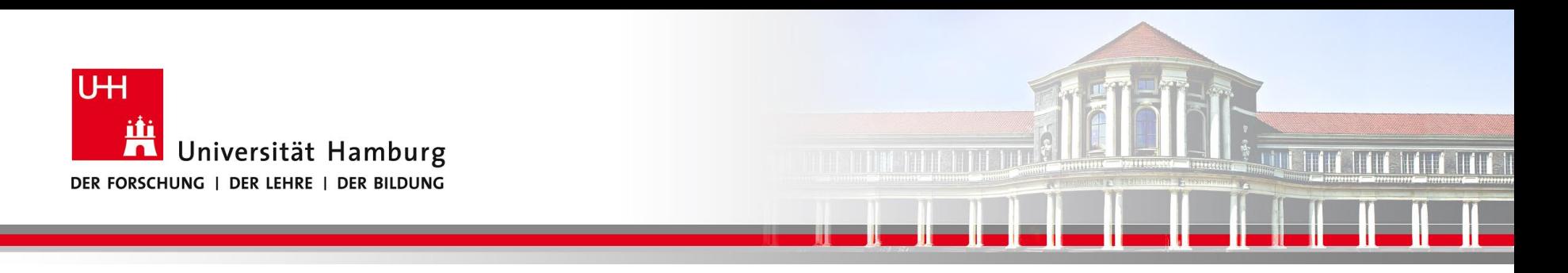

# **Makefile**

- Einführung
- Regeln
- Praxis mit Beispielen

**SS 2015 - Praktikum "Paralleles Progrm. für Geowisssenschaftler"**

**Dr. Hermann-J. Lenhart hermann.lenhart@informatik.uni-hamburg.de**

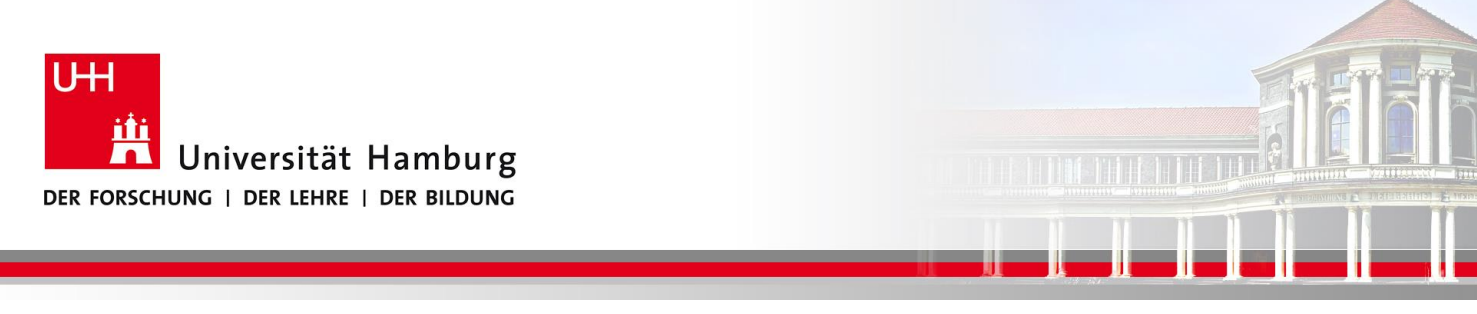

# **Einführung Makefile I**

**make** ist ein Tool, mit dem komplexe Programme auf einfache Weise kompiliert und ausgeführt werden können.

**make** liest ein sogenanntes *Makefile* (oder *makefile*),

in dem die Abhängigkeiten des Übersetzungsprozesses von Programmen formalisiert erfasst sind.

D.h. der Ablauf von Quelldateien -> Objektdateien => Ergebnissen wird über das *Makefile* gesteuert.

**SS 2015 - Praktikum "Paralleles Progrm. für Geowisssenschaftler"**

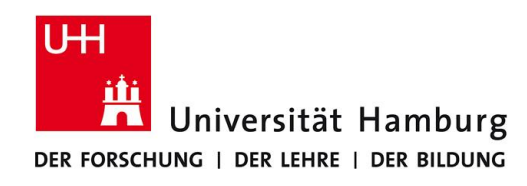

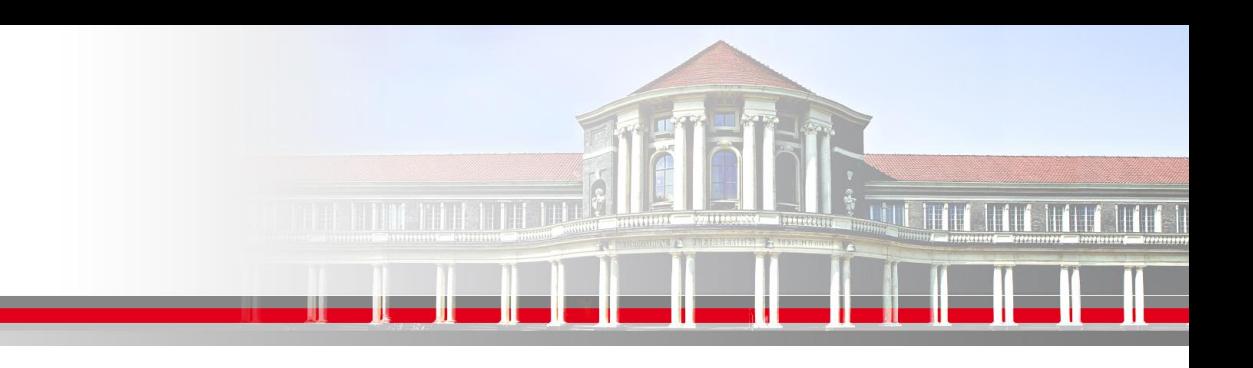

# **Einführung Makefile II**

Das *Makefile* wird aufgerufen durch den Befehl

**make**

Wird in einem umfangreichen Programmcode

z.B nur eine Datei geändert,

so kann durch den Aufruf von **make** gezielt dieses überarbeitete Teil in ein neues lauffähiges Programm eingebunden werden.

Dies geschieht indem das Programm "make" die Zeitstempel der Dateien auswertet.

**SS 2015 - Praktikum "Paralleles Progrm. für Geowisssenschaftler"**

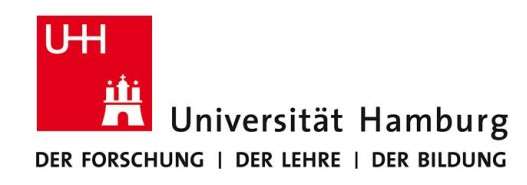

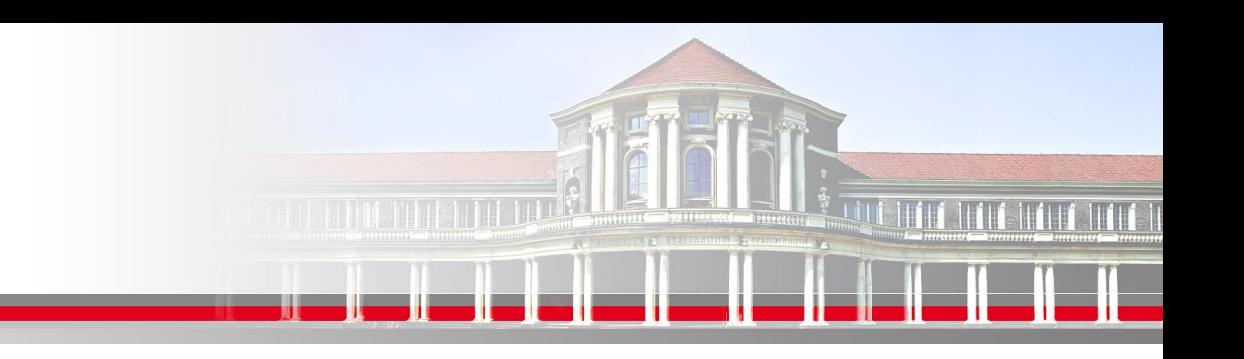

# **Einführung Makefile III**

Bei der Steuerung vom Ablauf Quelldateien -> Objektdateien => Ergebnissen

müssen Abhängigkeiten von Dateien berücksichtigt werden,

die eine bestimmte Reihenfolge im Kompilieren und Linken erfordern.

Das Makefile kann darüber hinaus noch weitere Steuerfunktionen für das Programm übernehmen, z.B: Aufruf von MPI oder OpenMP, sowie Befehle auf der Commandozeile.

**SS 2015 - Praktikum "Paralleles Progrm. für Geowisssenschaftler"**

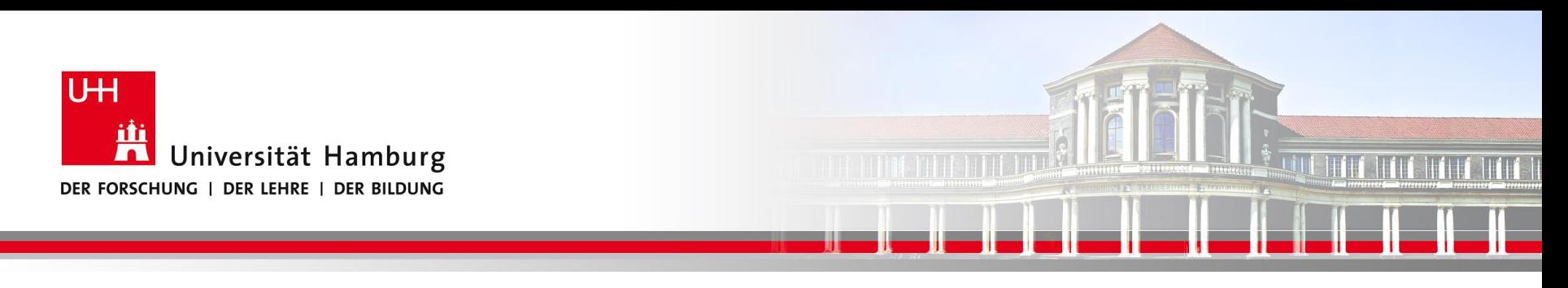

Ein *Makefile* hat eine fest vorgeschriebene Struktur:

Target …… : Voraussetzung …….  *Kommando*

z.B. für das "Hallo World" Program:

hello.x: hello.f90 f95 –o hello.x hello.o

**SS 2015 - Praktikum "Paralleles Progrm. für Geowisssenschaftler"**

**Dr. Hermann-J. Lenhart hermann.lenhart@informatik.uni-hamburg.de**

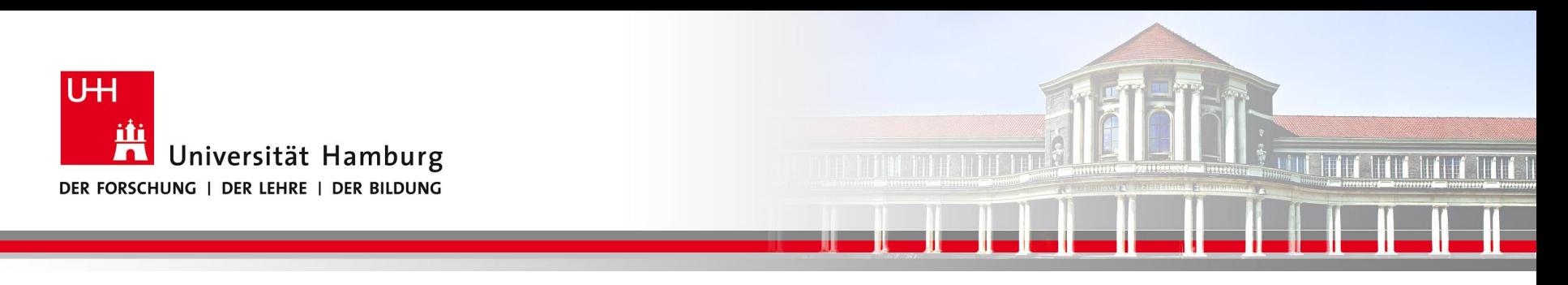

#### Das wichtigste Markmal vom *Makefile* **ist unsichtbar:**

 *der Tab!*

Die korrekte Syntax lautet:

hello.x: hello.f90 f95 –o hello.x hello.o

**SS 2015 - Praktikum "Paralleles Progrm. für Geowisssenschaftler"**

**Dr. Hermann-J. Lenhart hermann.lenhart@informatik.uni-hamburg.de**

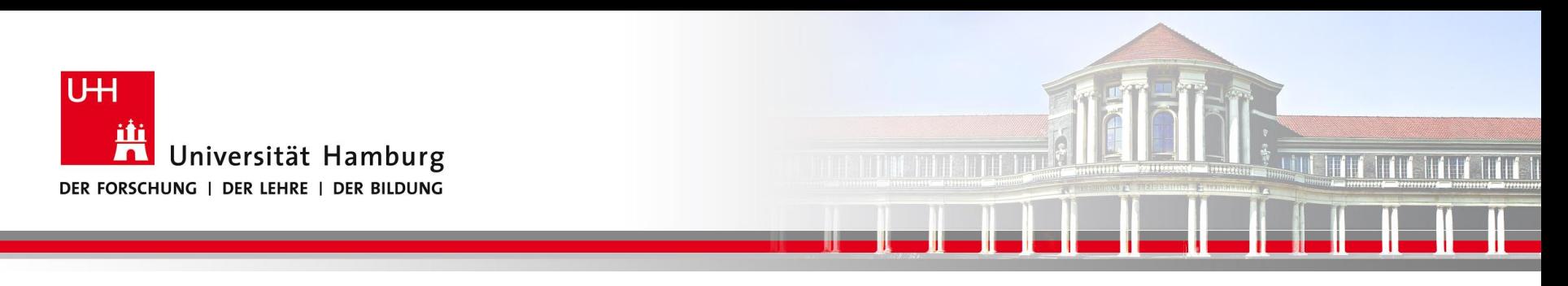

D.h. die korrekte Syntax für ein *Makefile* lautet:

- Target …… : Vorraussetzung …….
	- *Kommando*

Der Tab kann nicht durch die entsprechende Anzahl von Leerzeichen ersetzt werden, was optisch erst mal gleich aussieht!

Dies führt häufig zu der Fehlermeldung: \*\*\* missing separator

**SS 2015 - Praktikum "Paralleles Progrm. für Geowisssenschaftler"**

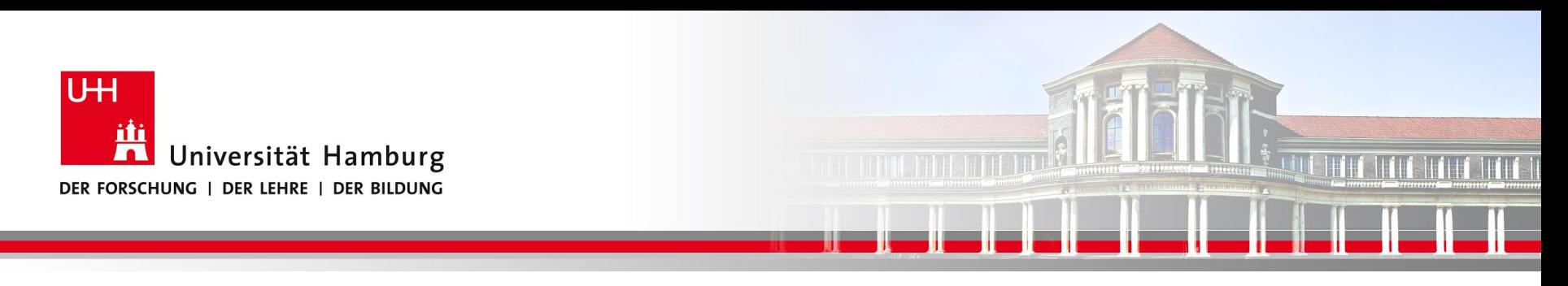

D.h. die korrekte Syntax für ein *Makefile* lautet:

- Target …… : Vorraussetzung …….
	- *Kommando*

Der Tab kann nicht durch die entsprechende Anzahl von Leerzeichen ersetzt werden, was optisch erst mal gleich aussieht!

Dies führt häufig zu der Fehlermeldung: \*\*\* missing separator

**SS 2015 - Praktikum "Paralleles Progrm. für Geowisssenschaftler"**

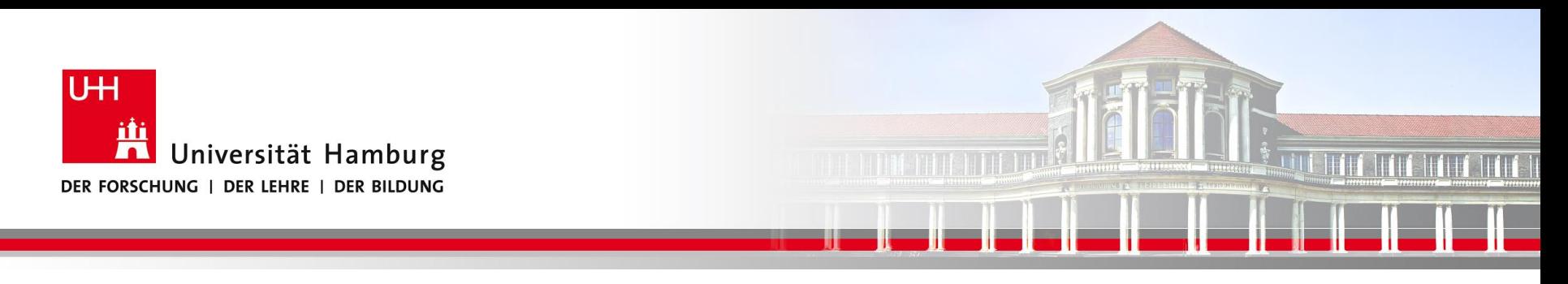

# **Praxis Makefile**

Der Gebrauch vom *Makefile* erleichtert die Überarbeitung von Programmen, indem nur die aktuellen Änderungen neu kompiliert werden.

Bei größeren Projekten spart dies Zeit beim Testen der Programme.

Wichtig dabei ist dass alle Abhängigkeiten (Dependencies) im *Makefile* abgebildet wurden.

Dazu wird ein "Dendency Tree" oder "Abhänigigkeitsbaum" ausgewertet.

**SS 2015 - Praktikum "Paralleles Progrm. für Geowisssenschaftler"**

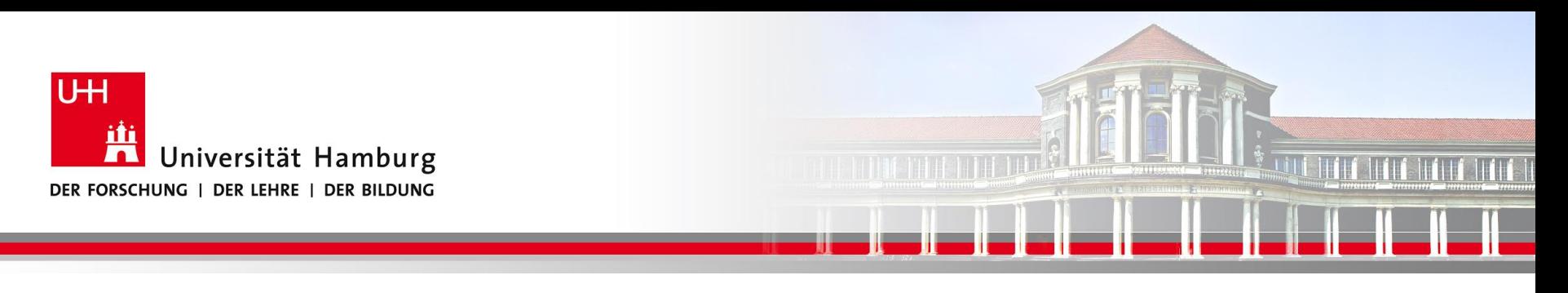

#### **Praxis Makefile: Darstellung Glider Programm**

Einfache Abhängigkeit der Programme untereinander

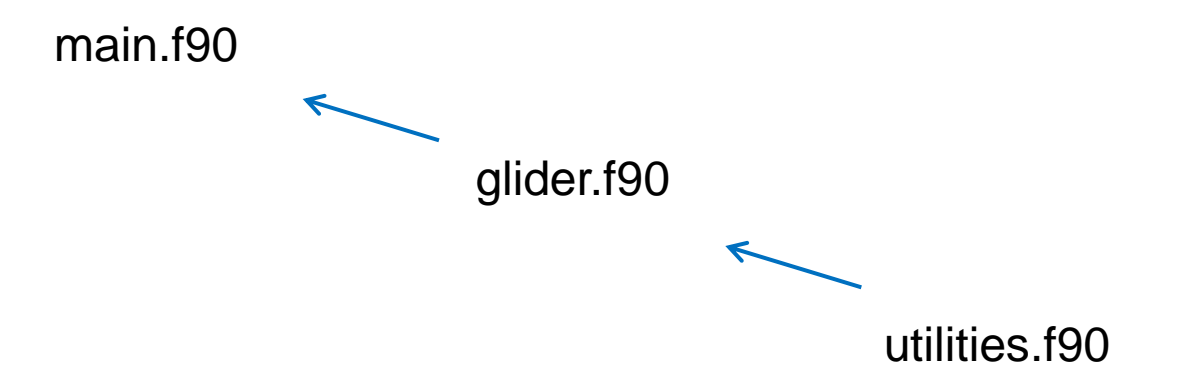

**SS 2015 - Praktikum "Paralleles Progrm. für Geowisssenschaftler"**

**Dr. Hermann-J. Lenhart hermann.lenhart@informatik.uni-hamburg.de**

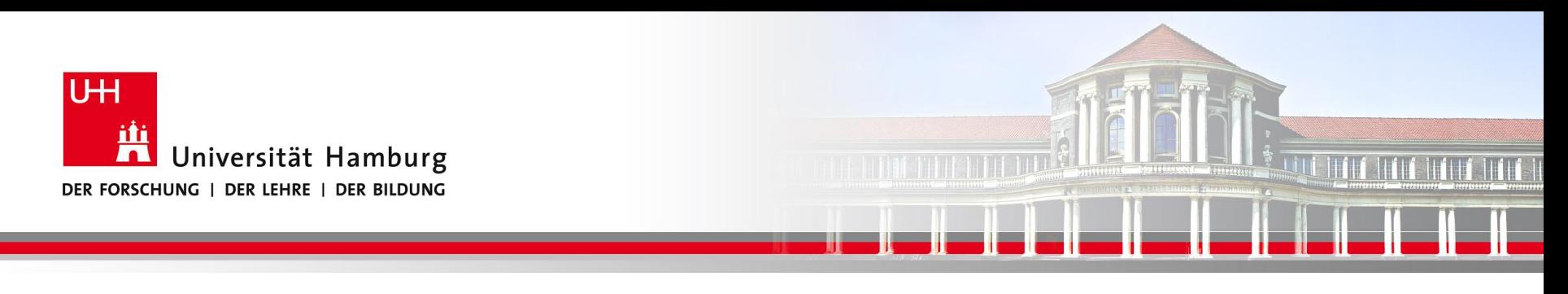

## **Praxis Makefile: Darstellung Glider Programm**

Aus Source Files werden über das Kompilieren Objektdateien erstellt.

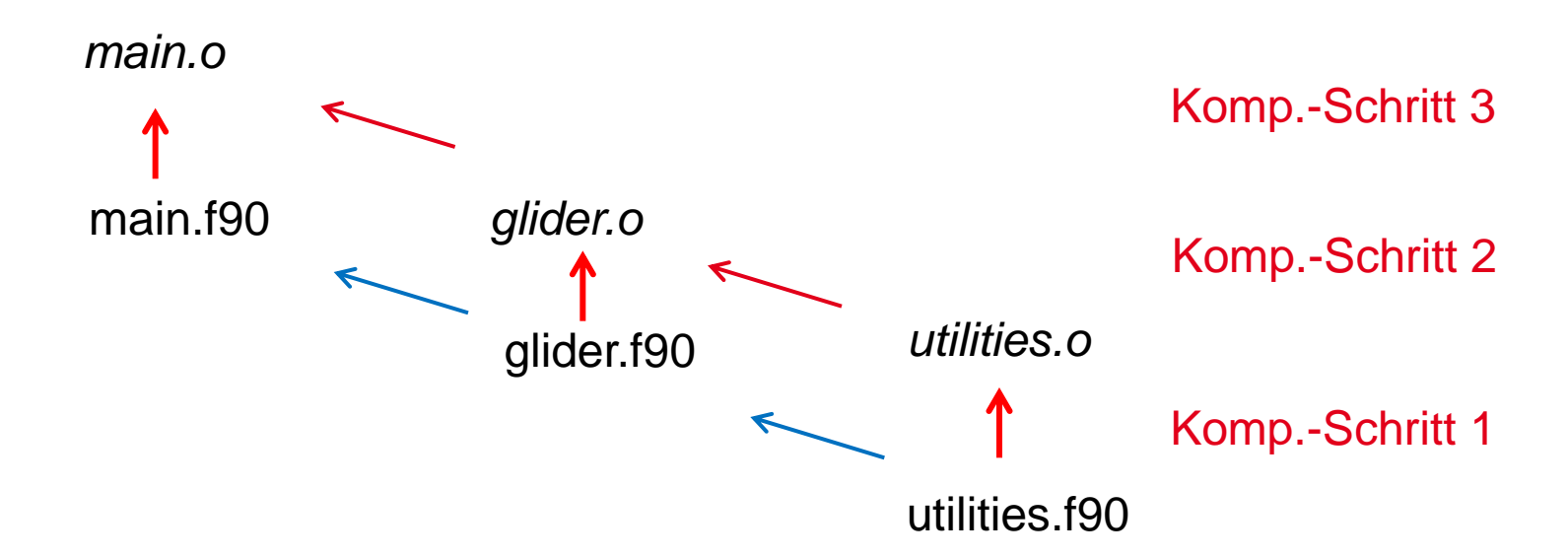

Jedes neu generierte File entspricht einer *Dependency*, d.h. ein Schritt im *Makefile*.

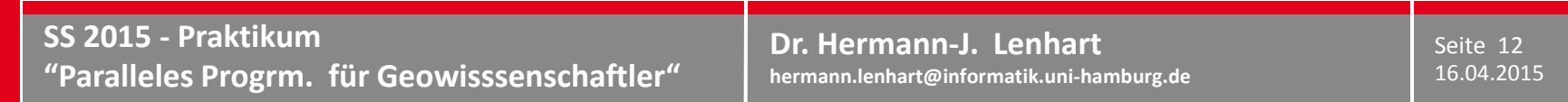

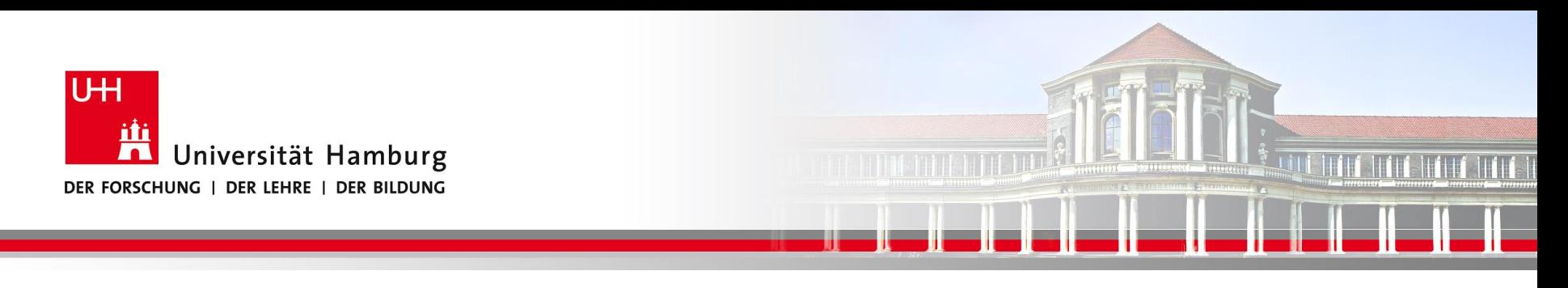

## **Praxis Makefile: Darstellung Glider Programm**

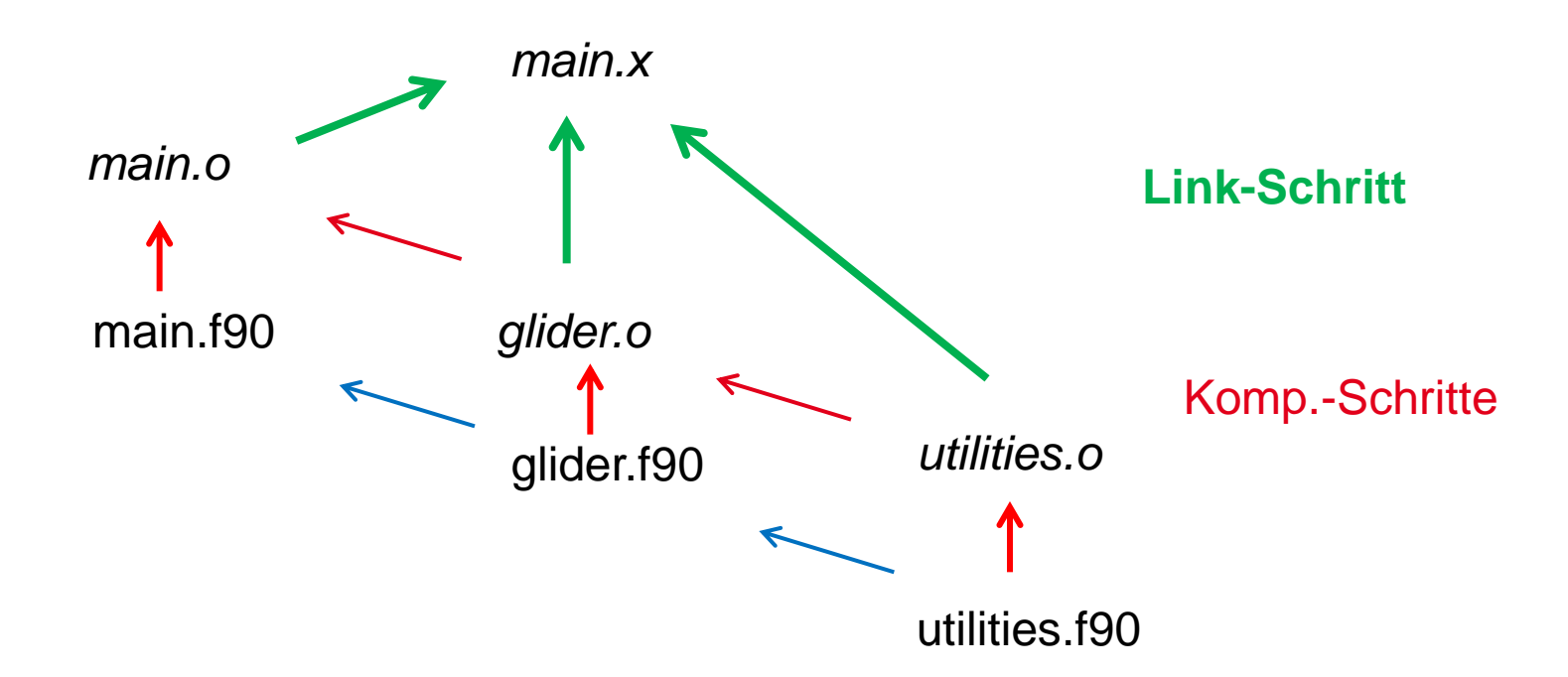

#### Der Link-Schritt entspriche ebenfalls einer *Dependency* im *Makefile.*

**SS 2015 - Praktikum "Paralleles Progrm. für Geowisssenschaftler"**

**Dr. Hermann-J. Lenhart hermann.lenhart@informatik.uni-hamburg.de**

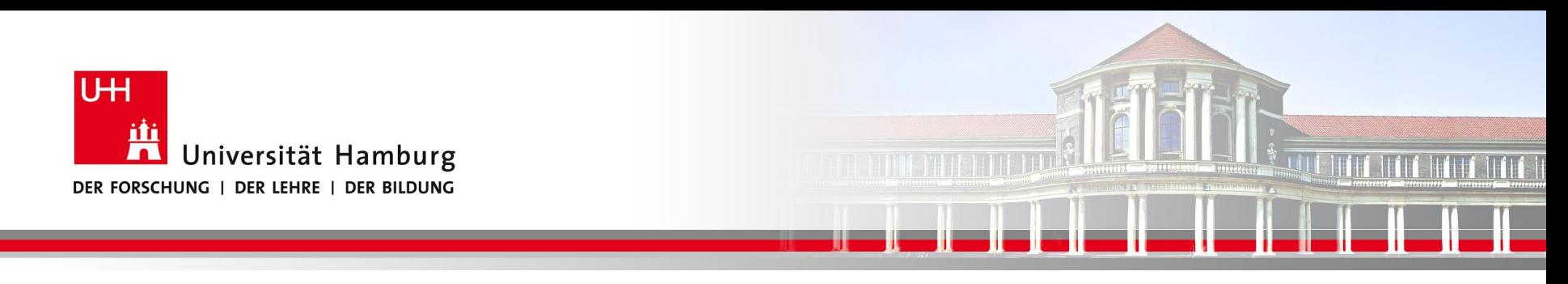

#### Das Makefile für Glider

main.x: main.f90 glider.o utilities.o f95 -o main.x main.f90 glider.o utilities.o

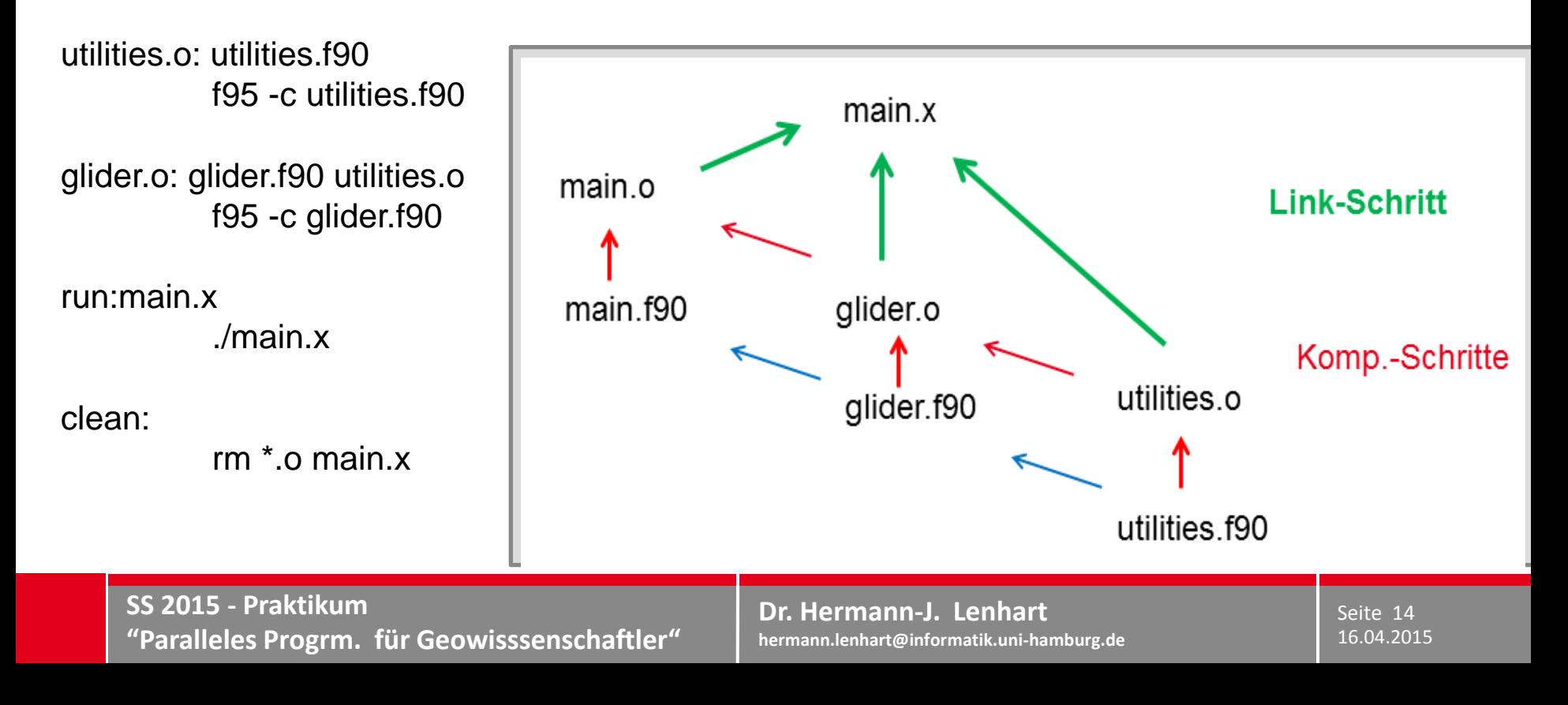

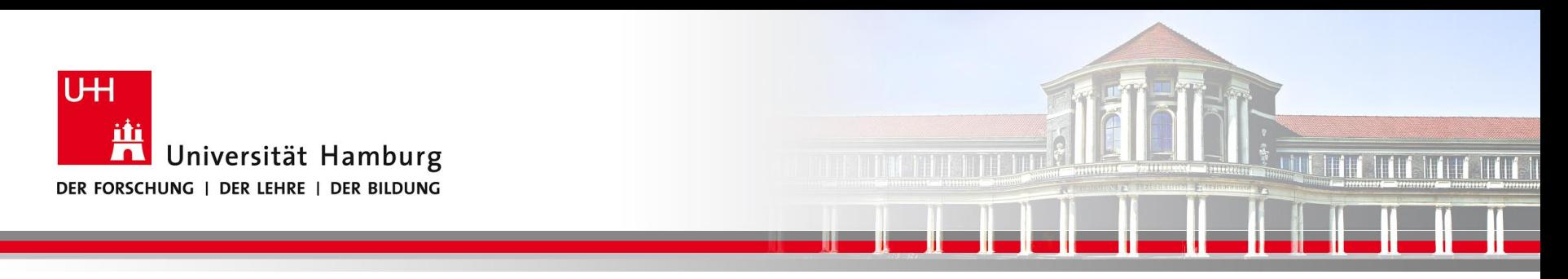

## **Danke, gibt es noch Fragen?**

**Dr. Hermann-J. Lenhart SS 2015** Seite 15 **- Praktikum "Paralleles Progrm. für Geowisssenschaftler"** 16.04.2015

**hermann.lenhart@informatik.uni-hamburg.de**